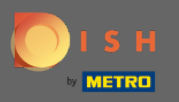

 $\bigcirc$ 

Artık Geri Bildirim bölümünün altındaki Yönetici Panelindesiniz . Burada, konukların geri bildirimlerini kuruluşun web sitesinde görüntüleyebilir ve yayınlayabilirsiniz.

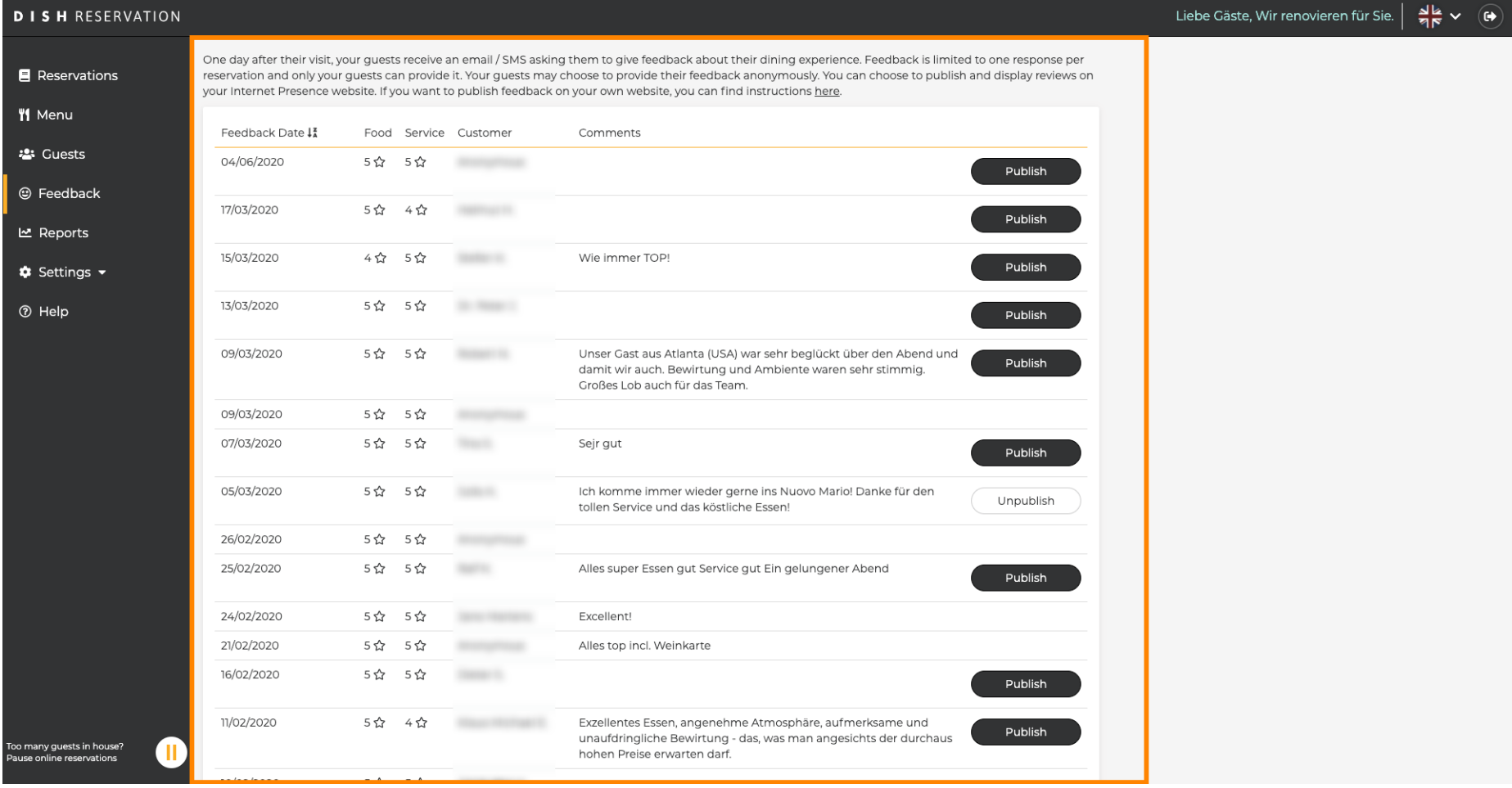

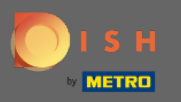

## Bir misafrin geri bildirimini yayınlamak için yayınla üzerine tıklayın .  $\boldsymbol{0}$

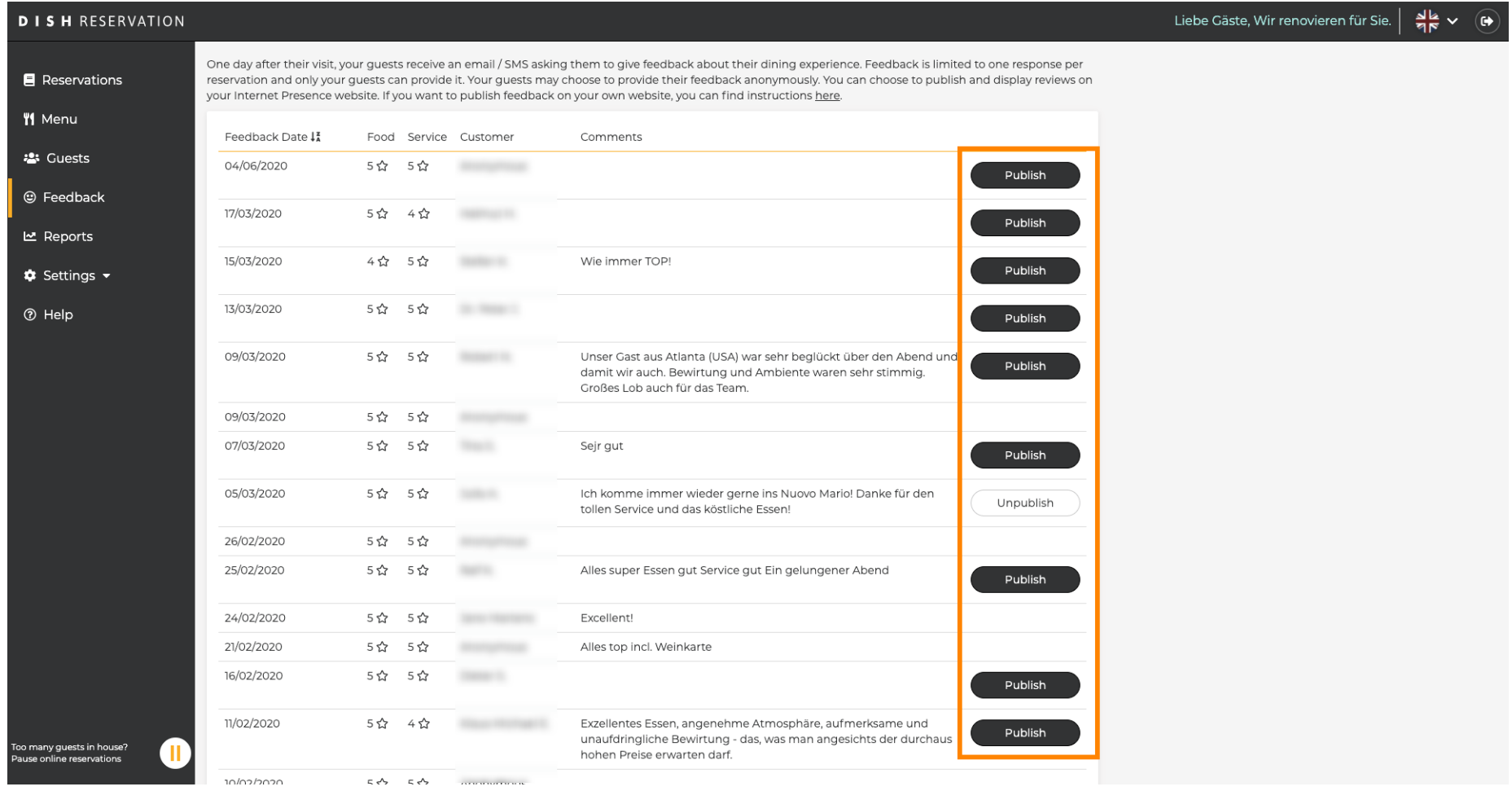